## **Einrichtung des Standardarchivs**

Das Standardarchiv ist für die Aufzeichnung von Videobildern zu Alarmen vorgesehen, die der Benutzer für die Videokamera ausgelöst hat. Für jede Kamera wird in jedem Fall ein und nur ein Standardarchiv festgelegt. Diese werden automatisch zum ersten Archiv, in dem die Aufzeichnung des Videostreams von der Kamera eingerichtet wurde (vgl. [Verknüpfung von Videokameras mit dem Archiv\)](https://doc.c-werk.com/pages/viewpage.action?pageId=3031697).

Zum Wechsel des Standardarchivs für die Videokamera müssen Sie folgende Schritte durchführen:

1. Wählen Sie das Objekt **Server**.

Im Formular **Standardarchive** werden eine Liste der Videokameras und die durch entsprechende Farben gekennzeichneten Archive angezeigt. Jeder Videokamera, für die eine Aufzeichnung mindestens in ein Archiv eingerichtet ist, ist entsprechend eines der Archive zugeordnet, das für sie das Standardarchiv darstellt.

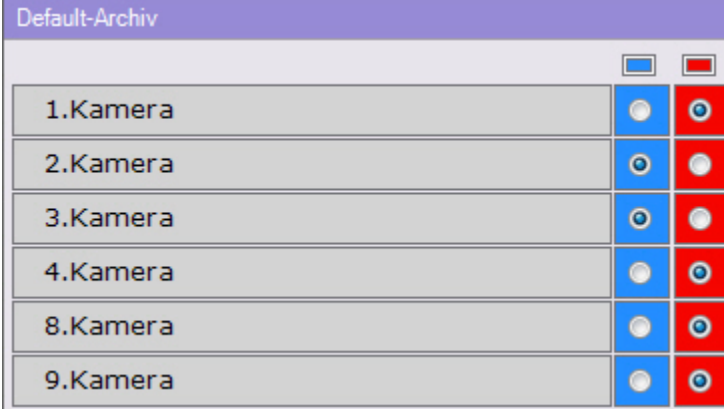

2. Zum Wechsel des Standardarchivs für die Videokamera müssen Sie den Schalter in die Position des entsprechenden Archivs bringen.

3. Klicken Sie auf **Übernehmen**.

Damit ist der Wechsel des Standardarchivs für die Videokamera abgeschlossen.